# **Sistema de Geração de Orçamentos para Projetos de Implantação de Sistemas Integrados de Gestão**

**Elizandro Farias<sup>1</sup> , Sylvio André Garcia Vieira 1**

<sup>1</sup>Sistemas de Informação – Centro Universitário Franciscano Caixa Postal: 97010-491 – Santa Maria – RS – Brasil

{elizandrofarias17, sylviovieira}@gmail.com

*Abstract. The current scenario of companies is competitiveness and evolution, in order to be prepared and with dif erentials compared to others, in addition to well-defined and organized processes, must have tools that provide objective and clear information to assist them in making decisions. Companies that provide services with their management system, also have this need. For this, a system was developed for automatic budget generation, using the Visual Studio and SQL Server tools, as well as the Feature Driven Development methodology, the FDD. It is possible to select the items that will be realized during the software deployment in the client, and in the end send the generated budget with the costs of the project.*

*Resumo. O cenário atual das empresas é de competitividade e evolução, para estarem preparadas e com diferenciais frente às demais, além de processos bem definidos e organizados, devem dispor de ferramentas que disponibilizem informações objetivas e claras para auxiliá-las na tomada de decisões. As empresas que prestam serviços com seu sistema de gestão, também possuem essa necessidade. Para isso, foi desenvolvido um sistema para geração automática de orçamentos, com a utilização das ferramentas Visual Studio e SQL Server, assim como da metodologia Feature Driven Development, a FDD. É possível selecionar os itens que serão realizados durante a implantação do software no cliente, e ao final enviar o orçamento gerado com os custos do projeto.*

### **1. Introdução**

Atualmente, os administradores das empresas encontram um cenário de evolução e competitividade. Para auxiliar com este cenário, de acordo com Burgelman, Christensen e Wheelwright (2012), é indispensável uma aliança com a tecnologia. As empresas que resistem em aderir aos avanços tecnológicos estão sendo "forçadas" a mudar seus conceitos, para não perder espaço e até mesmo encerrar suas atividades [Taurion 2015].

Essa competitividade promove alterações nos processos gerenciais das empresas, explicitando a busca por um sistema de gestão que atenda às suas necessidades e permita estar em alta no mercado, utilizando cada vez mais de estratégias e meios para ampliar seus negócios, com possibilidade de crescimento para a organização [Laurindo 2001].

Este trabalho teve o desenvolvimento com base na experiência e durante o desempenho das atividades em empresas, que possuem um sistema de gestão, comercializado para as demais empresas.

Para a comercialização do sistema de gestão a equipe comercial dessas empresas não dispõem de ferramentas que auxiliem na execução de suas atividades, também era evidente a dificuldade em realizar o controle sobre os orçamentos, diminuindo ou até descartando a utilização de papéis, e assim facilitar o processo de negociação com seus clientes.

Sendo assim, surgiu a problemática a ser solucionada neste trabalho, sobre quais benefícios um sistema de geração de orçamentos poderia oferecer para o processo de comercialização das empresas.

O objetivo deste trabalho é desenvolver um sistema para auxiliar as empresas na geração de orçamentos, atendendo as necessidades da gestão com a automatização do processo de comercialização, por meio da experiência no desempenho das atividades nas empresas, como a implantação do sistema de gestão e no acompanhamento da equipe comercial na realização da venda.

## **2. Referencial Teórico**

Nesta seção será apresentada a fundamentação teórica referente às técnicas e processos de implantação do sistema, assim como conceitos e tecnologias para realização deste estudo. Também são apresentadas ferramentas que foram utilizadas para o desenvolvimento do software.

### **2.1. Orçamento**

Orçar é realizar um planejamento, a previsão das receitas e despesas que serão utilizadas em um determinado período, definindo metas e objetivos [Lunkes 2003].

O orçamento é um instrumento necessário para qualquer empresa realizar a sua gestão, independentemente de sua atividade econômica ou porte [Sá e Moraes 2005].

Quando a empresa atinge um determinado grau de experiência e maturidade sobre seu negócio, surge a necessidade da implantação de um sistema orçamentário, visando a importância de suas relações com clientes. Também como forma de controlar e analisar seus valores em relação aos seus concorrentes [Zadnowicz 1983].

Para implantação de um sistema orçamentário a empresa precisa de uma estrutura organizacional definida, item importante a ser levado em consideração para ter resultado em seu funcionamento [Dametto 2013].

Dametto (2013) ainda explica que, as empresas têm resistência em realizar a implantação de um sistema de orçamento, baseados na visão que podem perder o controle sobre o que é orçado.

Dentre os problemas enfrentados na gestão empresarial, surge a importância de apresentar que a aplicação de um sistema orçamentário como ferramenta, auxiliando na tomada de decisão e mostrar se a realidade dos orçamentos atuais, está de acordo com a realidade da empresa.

## **2.2. Orçamento em Sistemas de Informação**

Para Lunkes (2003), realizar a implementação do sistema de orçamento capaz de satisfazer as necessidades da empresa, a prática adotada tem sido o desenvolvimento de sistemas próprios adaptados à realidade desta.

Sistemas encontrados no mercado não atendem completamente ao negócio. Para seu funcionamento são necessárias modelagens, gerando custo e tempo além do padrão contratado no sistema [Lunkes 2003].

Realizar a estimativa em projetos de T.I segundo Souza (2000), é sempre uma tarefa difícil para a gerência e torna-se um futuro problema na maioria das vezes.

A maioria dos projetos tem riscos e restrições, sendo necessária a geração de orçamentos para controle do que foi orçado e as informações serem visíveis a todos os envolvidos [Rovai, Silva e Campanário 2004].

## **2.3. Tecnologias**

Nesta seção são apresentadas as tecnologias utilizadas para o desenvolvimento do sistema, que são duas ferramentas nativas da *Microsoft*, o Banco de dados *SQL Server* e o *Visual Studio*, ambiente de desenvolvimento integrado (IDE).

### **2.3.1. SQL Server**

O *SQL Server* é um Sistema Gerenciador de Banco de Dados (SGBD) da *Microsoft*, criado em parceria com a *Sybase*, que é uma empresa de software que produz serviços e produtos relacionados ao gerenciamento de informação, em 1988.

Para o desenvolvimento de aplicações com pequeno volume de informações o *SQL Server* tem versões gratuitas, para utilização de todos os públicos que optem pela ferramenta e para a construção da base de dados.

Facilmente é possível realizar a criação de banco de dados, permitindo utilizar linguagens de programação gerenciáveis, como o *C#* e *VB. NET*, também é reconhecido pela sua segurança, escalabilidade, performance e disponibilidade revolucionária, sendo um dos principais SGBDs relacionais do mercado.

### **2.3.2. Visual Studio**

O *Visual Studio* é um ambiente de desenvolvimento, que permite o compartilhamento de ferramentas e facilita a criação de soluções com integração de várias linguagens, todas em seu ambiente. É muito utilizado para a construção de aplicações *web, desktop* e *mobile*.

Possui em sua IDE a plataforma *ASP.NET*, que faz parte da plataforma *.NET Framework*, permitindo utilizar qualquer linguagem compatível com o *Common Language Runtime* (CLR). Para desenvolvimento de aplicações podem ser utilizadas linguagens como *C++, C#, Visual Basic e JavaScript* entre outras.

## **2.4.** *Feature Driven Development* **(FDD)**

Entre as metodologias existentes, para o desenvolvimento do projeto no presente estudo, utilizou-se o *Feature Driven Development* (FDD), que é uma metodologia ágil para gerenciamento e desenvolvimento de sistemas.

Desenvolvido por Nebulon Jeff De Luca, surgiu em singapura entre os anos de 1997 e 1999, baseada no método Coad criado por Peter Coad. É um método utilizando-se as melhores práticas da metodologia, da visibilidade do estado do projeto, auxiliando na organização para a gerência e entrega do planejado [Pacheco 2009]. Para sua utilização possui cinco processos básicos:

- Desenvolvimento de modelo abrangente (Análise orientada por objetos) é o processo para entender o escopo do produto que será desenvolvido;
- Construção de lista de funcionalidade (Decomposição funcional) é o processo para identificação dos requisitos que devem ser identificados, a fim de ampliar o entendimento do que será desenvolvido;
- Planejar por funcionalidade (Planejamento incremental) é o processo que tem como atividade inicial compreender todo o projeto. Serão desenvolvidos planos de desenvolvimento para definir como e quando será implementado e entregue os requisitos;
- Detalhe por funcionalidade (Desenho orientado a objetos) é o processo que modela as atividades de acordo com a necessidade do projeto;
- Construção por funcionalidade (Programação e teste orientado a objetos) é o processo responsável pelo desenvolvimento das funcionalidades apresentadas anteriormente. Ainda no processo são implementadas as classes e métodos que no seu final serão realizados testes do software, visando manter a qualidade.

## **3. Trabalhos Correlatos**

Nesta seção são apresentados trabalhos que foram utilizados para o desenvolvimento do presente estudo. Os trabalhos utilizados serviram como base de conhecimento para elaboração do estudo realizado.

## **3.1. Desenvolvimento de um Sistema de Informação de Gestão de Orçamentos em uma Empresa do Setor da Restauração**

O estudo de Vieira (2015), em uma empresa do setor de restauração chamada Gertal, teve como objetivo a análise, concepção e desenvolvimento de um sistema de controle de gestão de orçamentos.

Assim automatizando a coleta de informações, melhorando a comunicação entre os intervenientes e melhorando a visualização dos dados. Fornecendo desta forma, indicadores de gestão, permitindo um controle de forma mais eficiente e eficaz em todo o processo.

Para atender essa necessidade foi desenvolvido o Sistema de Gestão de Orçamentos, denominado SIGO. Como contribuição teve uma maior proximidade do sistema de controle de gestão, unificando os processos, permitindo um acesso às informações de forma mais rápida e eficiente.

## **3.2. Orçamento de TI: uma ferramenta estratégica no processo de tomada de decisão de um grupo de concessionárias do interior de Minas Gerais**

O trabalho desenvolvido por Queiroz, Silveira e Tavares (2013), surgiu do estudo em um grupo de concessionárias de automóveis no interior de Minas Gerais, visando a assertividade nos investimentos em tecnologias e sistemas de informação.

A Otimização dos custos operacionais e custos fixos realizados pelo departamento de informática, e também apresentar a execução de cada etapa para a implantação e análise do desempenho operacional e financeiro da solução.

Por fim, o resultado da pesquisa de Queiroz, Silveira e Tavares (2013), apontou que a implantação do Orçamento de TI proporcionou benefícios na operação, com destaque a otimização de gastos por meio do acompanhamento dos objetivos Propostos x Realizados, proporcionando a maximização futura dos resultados econômicos e financeiros dos investimentos.

## **3.3. Modelo de Gestão Integrando Planejamento Estratégico, Sistemas de Avaliação de Desempenho e Gerenciamento de Processos (MEIO - Modelo de Estratégia, Indicadores e Operações)**

O objetivo da tese apresentada por Müller (2003), era realizar a integração de planejamento estratégico, gerenciamento de processos e avaliação de desempenho, por meio de um modelo de gestão, a fim de preencher as lacunas existentes entre as diretrizes estratégicas e as operações da empresa.

Para preencher essas lacunas propõe a necessidade de serem implementados os indicadores de desempenho, como parte fundamental do processo identificou a análise e a realização da integração. Assim surge o nome do projeto: MEIO - Modelo de Estratégia, Indicadores e Operações) [Müller 2003].

Para realizar o estudo e ter o entendimento e desenvolver o MEIO, Müller (2003), aplicou as quatro fases da pesquisa-ação, conforme descritas por Thiollent (2002), que são as fases: Exploratória, Principal, Ação e Avaliação.

Como resultado final, implantou o sistema na organização e por meio de depoimentos dos envolvidos nas aplicações práticas, percebeu-se que muitos aspectos foram clareados. O MEIO pode servir como base para estruturar o desempenho das pessoas, realizando o vínculo proposto dos processos aos objetivos estratégicos.

## **3.4. Conclusão dos Trabalhos Correlatos**

Os estudos realizados por Vieira (2015) e Queiroz, Silveira e Tavares (2013), foram importantes para desenvolvimento do presente estudo, pois são sistemas que foram desenvolvidos com a finalidade de organizar e agilizar o processo de geração de orçamentos das empresas. Na implantação do sistema tornou-se possível automatizar o processo na coleta de informações, comunicação entre os envolvidos, controlando de forma eficiente e eficaz.

Na tese apresentada por Müller (2003), a metodologia realizada para o desenvolvimento do sistema, serve como base de conhecimento para desenvolver o presente estudo.

### **4. Metodologia**

No mercado atual, para o desenvolvimento de sistemas, é importante a utilização de uma metodologia. A utilização de uma metodologia garante vários fatores que contribuem para o sucesso do projeto como organização, documentação, otimização de recursos e tempo [Lima 2017].

Possuem diversas fases que reúnem um conjunto coerente e coordenado de métodos para atingir um objetivo, fornece um roteiro para a sua utilização, até a entrega do sistema desenvolvido visando a qualidade e produtividade [Leite 2015].

Atualmente a falta de uma ferramenta que auxilie no orçamento de forma automática compromete a previsão das atividades, alocação dos recursos e perdas de informações básicas. Desta forma percebia-se a necessidade automatizar e calcular realmente o quanto custaria o sistema implantado, possibilitando a centralização dessas informações.

Para a comercialização são realizadas reuniões, começando pelo interesse dos clientes ao entrar em contato com as empresas na procura pelo sistema, são realizados agendamentos para apresentações do sistema, reuniões técnicas e de fechamento.

Após a realização das apresentações o cliente solicita orçamento para implantação do sistema, onde é enviado uma proposta padrão, caso há interesse do cliente, são agendadas as demais reuniões para levantamento de requisitos.

Para possibilitar o entendimento do sistema, teve o desenvolvido utilizando os itens da metodologia FDD, listadas em sequência juntamente com os seus respectivos diagramas.

### **4.1. Desenvolver um modelo abrangente**

O processo do FDD em que é apresentado o diagrama de domínio que é a descrição formal da estrutura de objetos, descrevendo o modelo geral de um sistema. É uma visão geral, onde contém informações que apresentam as suas entidades, atributos, métodos e os relacionamentos entre as classes [Coelho 2012].

Retamal (2008), ainda explica que além de desenvolver um modelo abrangente a realização de atividades como Implementação de Classes e Métodos, Inspeção do Código, Teste de Unidade e Promover a versão atual do software desenvolvido.

Conforme apresentada na Figura 1(a) e 1(b), é possível visualizar as principais classes do sistema, como por exemplo a classe da proposta, principal do sistema com as demais a que constituem para a montagem, também em apêndice a visão completa de todas as classes para melhor compreensão.

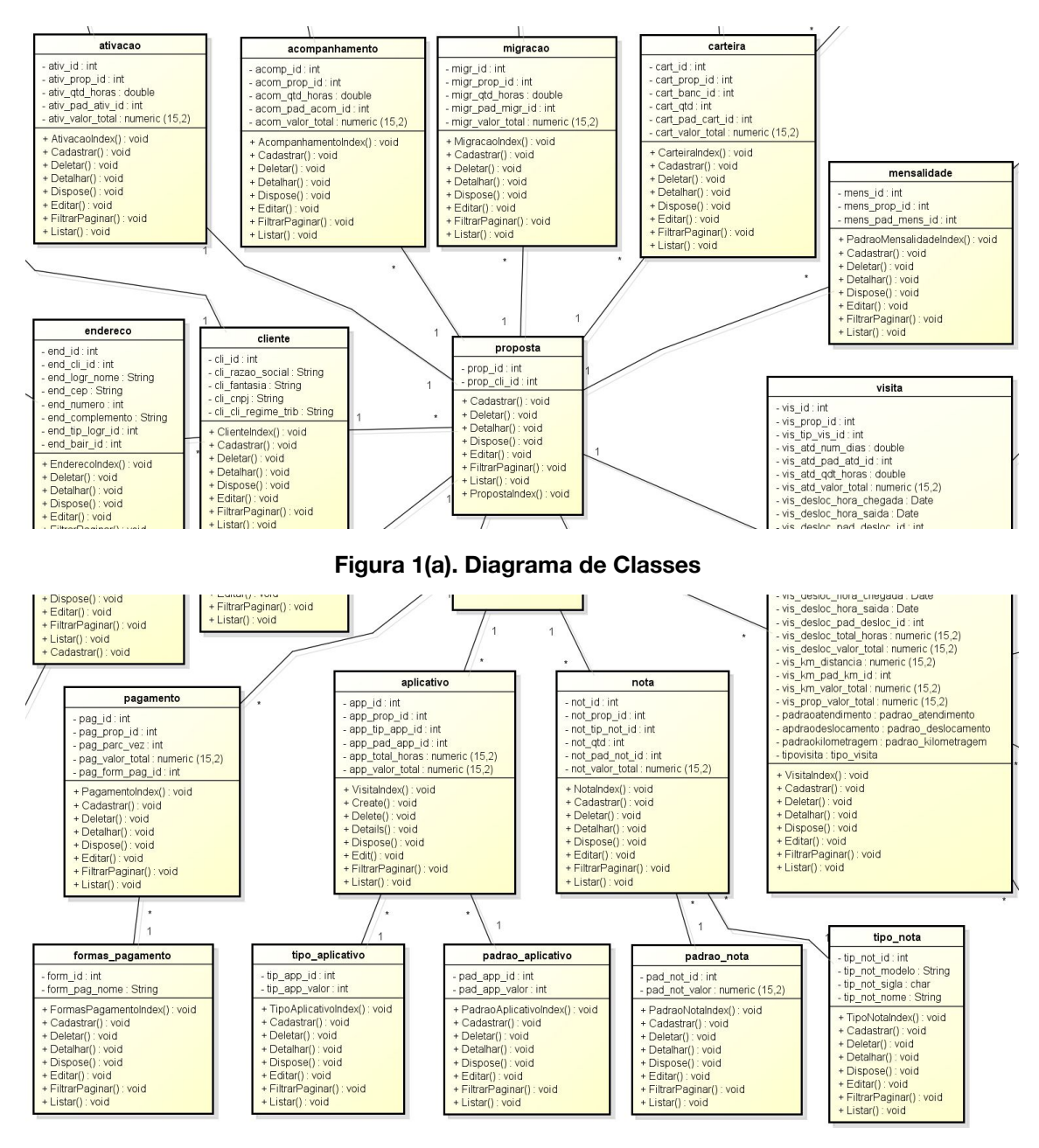

**Figura 1(b). Diagrama de Classes**

Ainda no item de desenvolver um modelo abrangente, no diagrama de atividades é possível observar na Figura 2(a) e 2(b) o fluxo de atividades e a interação entre o usuário e o sistema.

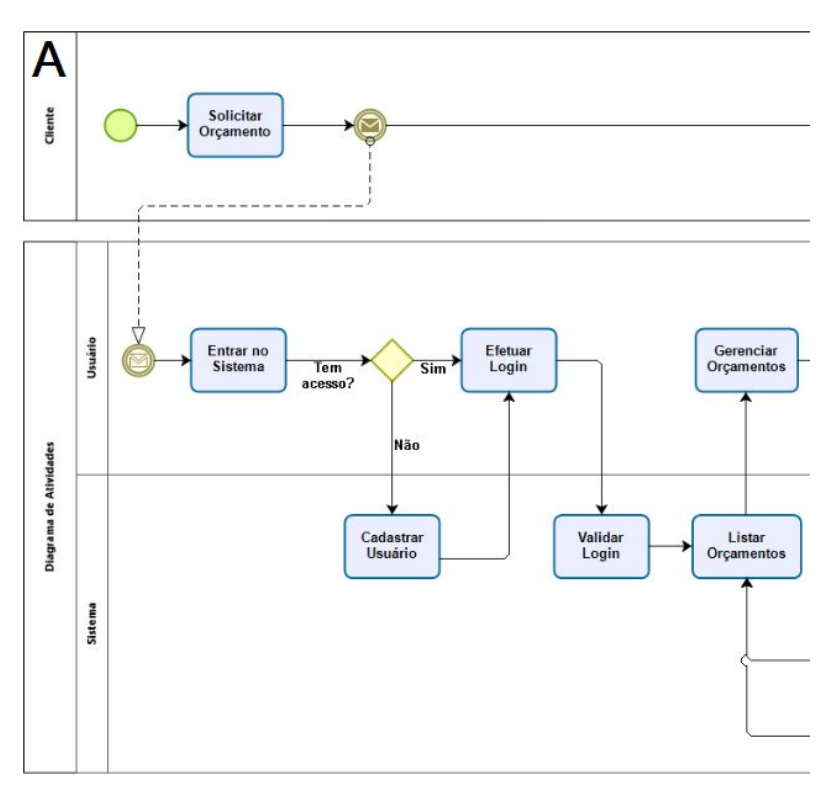

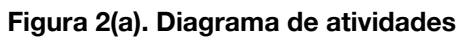

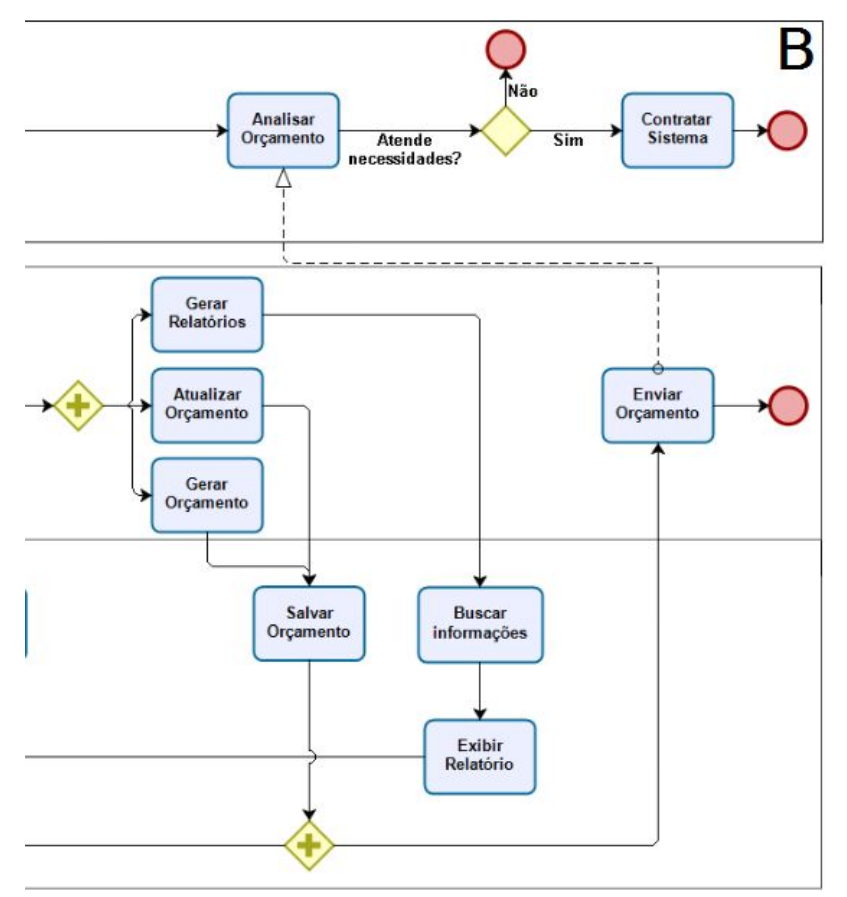

**Figura 2(b). Diagrama de atividades.**

Os diagramas têm uma abrangência de todo o sistema, dando uma visão do funcionamento e como é realizada a interação entre todas as partes.

### **4.2. Detalhar por funcionalidade e Construir por funcionalidade**

Nestes processos do FDD são apresentados o detalhar por funcionalidade e construir por funcionalidade.

O mapeamento do banco é realizado com o *Entity framework,* permitindo ao desenvolvedor realizar o mapeamento das tabelas do banco de dados diretamente no ambiente de desenvolvimento.

É uma ferramenta de mapeamento de objeto relacional - *ORM (Object Relational Management)*, a qual elimina a necessidade de escrever métodos e códigos para o banco de dados como o *Select*, *Insert*, *Update* e *Delete*.

O padrão de arquitetura utilizado para organização da arquitetura foi o *Model-View-Controller* na versão 4. O MVC 4, permite implementar interfaces com o usuário, dividindo em três partes interconectadas, de modo a separar as representações internas de informações.

As tabelas mapeadas pelo *framework* na aplicação são as *models* e realizam a conexão entre a ferramenta *visual studio* e o banco de dados *SQL Server.*

Após a geração das *models* é possível realizar a geração da camada de controle, representada pelas classes *controllers* e das *views* que são as visões do sistema, realizando o comando *New scaf olded Item*, selecionando a *model* desejada para geração.

As *controllers* são responsáveis por realizar o gerenciamento da aplicação, realizando a interação entre as *views* e as *models*. As *views* são as telas do sistema que são responsáveis pelas interações com o usuário, o qual realiza a ação na tela e a *view* realiza a requisição para a *controller*.

Essa requisição vai para a *controller* interpretar a solicitação da *view*, por sua vez a *controller* interpreta o que a *view* está solicitando e envia a requisição para a *model*. A *model* disponibiliza a informação e retorna para *controller*. Por fim, a *controller* retorna novamente para a *view* com a informação solicitada.

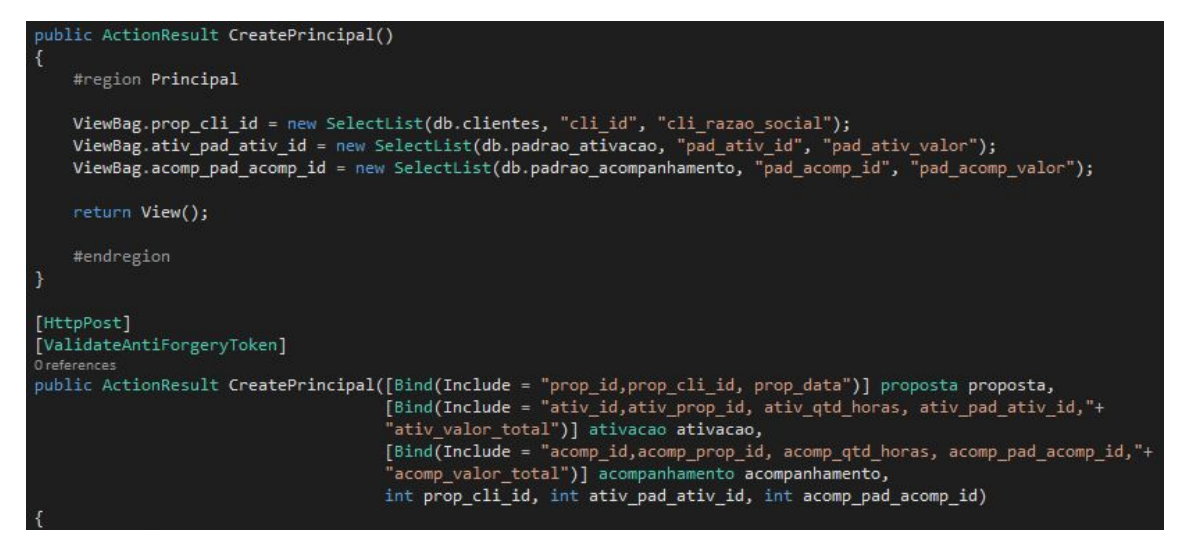

**Figura 3. Métodos responsáveis pelo cadastro da Proposta**

Conforme a Figura 3, os métodos de cadastramento da proposta na *controller*, responsáveis por enviar as informações para a *view* e após preenchimento do usuário para cadastramento da proposta.

Na Figura 4 é apresentado a *model* da proposta, gerada automaticamente pelo *framework,* onde é realizada a requisição pela *controller* das informações solicitadas pela *view* da proposta na Figura 5.

```
public partial class proposta
 [System.Diagnostics.CodeAnalysis.SuppressMessage("Microsoft.Usage"
Oreferences
public proposta()
 €
    this.acompanhamentoes = new HashSet<acompanhamento>();
    this.aplicativoes = new HashSet<aplicativo>();
     this.ativacaos = new HashSet<ativacao>();
     this.carteiras = new HashSet<carteira>();
     this.migracaos = new HashSet<migracao>();
    this.notas = new HashSet<nota>();
    this.pagamentoes = new HashSet<pagamento>();
    this.visitas = new HashSet<visita>();
    this.mensalidades = new HashSet<mensalidade>();
25 references
public int prop_id { get; set; }
 18 references
public int prop_cli_id { get; set; }
O references
public Nullable<System.DateTime> prop_data { get; set; }
O references
public Nullable<decimal> prop_valor_total { get; set; }
```
### **Figura 4. Modelo da Proposta**

Na Figura 5 é apresentado um fragmento da visão da proposta, as informações serão processadas para a visualização do usuário, as quais são solicitadas na camada de controle.

| ¦ <table id="gridDados"></table> |                                                             |          |
|----------------------------------|-------------------------------------------------------------|----------|
| <thead></thead>                  |                                                             |          |
| <b>tr&gt;</b>                    |                                                             |          |
|                                  | <th data-column-id="codigo" data-order="desc">Proposta</th> | Proposta |
|                                  | <th data-column-id="cli">Cliente</th>                       | Cliente  |
|                                  | <th data-column-id="ativ">Ativ</th>                         | Ativ     |
|                                  | <th data-column-id="acomp">Acomp</th>                       | Acomp    |
|                                  | <th data-column-id="migr">Migr</th>                         | Migr     |
|                                  | <th data-column-id="cart">Cart</th>                         | Cart     |
|                                  | <th data-column-id="not">Nota</th>                          | Nota     |
|                                  | <th data-column-id="app">App</th>                           | App      |
|                                  | <th data-column-id="vis">Vis</th>                           | Vis      |
|                                  | <th data-column-id="mens">Mens</th>                         | Mens     |
|                                  | <th data-column-id="pag">Pag</th>                           | Pag      |
|                                  | <th data-formatter="acoes" data-sortable="false">Ações</th> | Ações    |
| $\langle$ /tr>                   |                                                             |          |
|                                  |                                                             |          |
| <td></td>                        |                                                             |          |

**Figura 5. Visão Proposta**

## **6. Testes e Resultados**

O cadastro de clientes é realizado no contato com a empresa, após cadastrado suas informações são salvas para geração do orçamento e acesso às informações durante a implantação do sistema.

Informações inseridas no cadastro que serão importantes ao longo da comercialização e implantação do sistema no cliente, conforme a Figura 6.

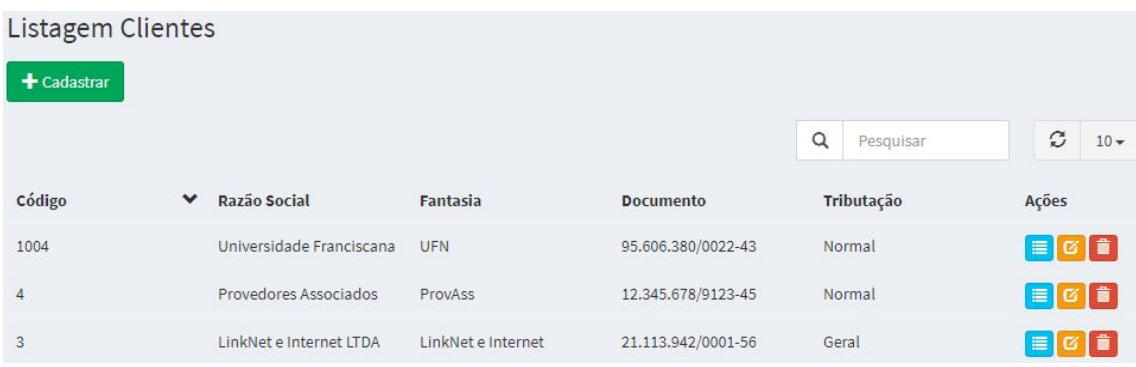

### **Figura 6. Tela de Listagem e Cadastro de Clientes**

Tela principal do sistema conforme a Figura 7, a tela de geração de Propostas são realizados os orçamentos para os clientes, são incluídos todos os artefatos obrigatórios ou não na geração.

A pessoa responsável pode realizar a geração de propostas para os clientes, visualizar e gerar detalhadamente cada uma, assim como realizar a exclusão caso desejar.

| Listagem de Propostas                  |                |          |          |          |          |             |          |           |              |        |                                |
|----------------------------------------|----------------|----------|----------|----------|----------|-------------|----------|-----------|--------------|--------|--------------------------------|
| $E$ Baixar<br><b>+</b> Montar Proposta |                |          |          |          |          |             |          |           |              |        |                                |
|                                        |                |          |          |          |          |             | $\alpha$ | Pesquisar | ø            | $10 -$ | 튼-                             |
| Proposta <b>₩</b>                      | Cliente        | Ativação | Acomp    | Migração | Carteira | <b>Nota</b> | Aplicati | Visita    | <b>Total</b> | Ações  |                                |
| 1008                                   | <b>UFN</b>     | 2,600,00 | 4.200,00 | 6.000,00 | 525,00   | 525,00      | 5,000,00 | 4.920,00  | 23.770,00    |        | $\bullet$ $\sigma$ $\bullet$ . |
| 1007                                   | <b>ProvAss</b> | 2.600,00 | 3.900,00 | 2.400,00 | 350,00   | 60,00       | 5.250,00 | 6.992,00  | 21.552,00    |        | $\bullet$ $\blacksquare$       |
| 1006                                   | Link           | 2.600,00 | 4.200,00 | 3.000,00 | 180,00   | 0,00        | 0,00     | 0,00      | 9,980,00     |        | $\bullet$ $\bullet$ $\bullet$  |

**Figura 7. Tela de Listagem de Propostas**

Na Figura 8 é apresentado onde o usuário realiza os passos para Montagem da Proposta, com as informações iniciais dos artefatos obrigatórios que são os artefatos de Ativação e Acompanhamento.

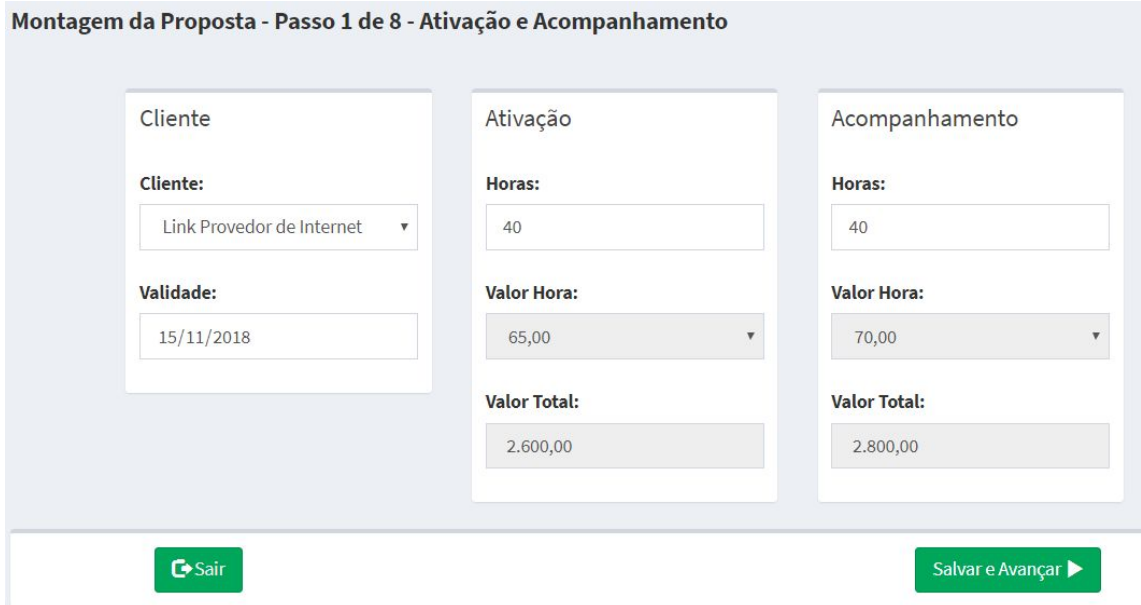

**Figura 8. Tela de Montagem de Propostas**

Após a montagem da proposta, automaticamente é gerado o documento com todos os detalhes dos serviços contratados para implantação do sistema, o qual pode ser visualizado completo no Apêndice F. Proposta Detalhada.

Na proposta detalhada, são apresentados os serviços divididos em 4 seções, auxiliando na organização e facilitando no entendimento das informações. As seções são constituídas de informações do cliente, serviços técnicos, serviços adicionais e visita.

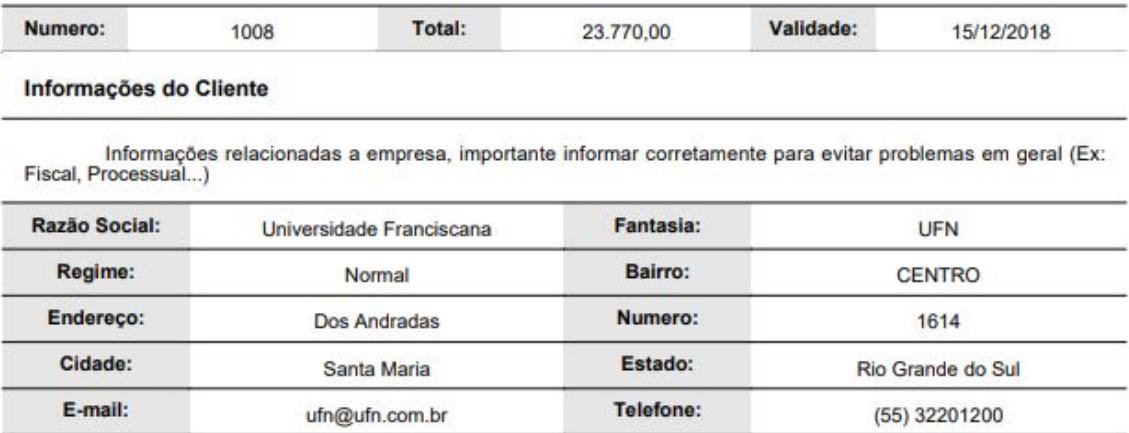

#### **Figura 9. Proposta detalhada com informações da empresa**

Conforme a Figura 9, são apresentadas na proposta detalhada as informações do cliente, as quais servem como base para o analista realizar a parametrização do sistema na empresa.

Na Figura 10 são apresentados os serviços técnicos, dentre os artefatos a ativação e acompanhamento são obrigatórios na geração da proposta, o que não ocorre na migração que pode ser opcional.

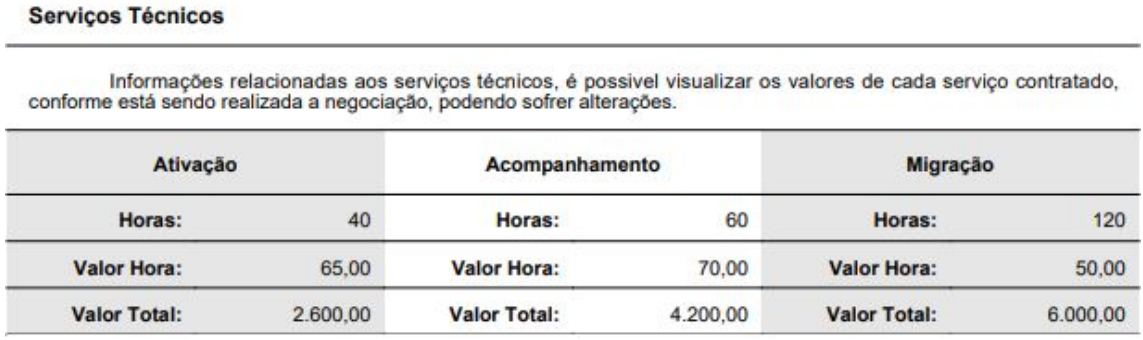

#### **Figura 10. Proposta detalhada com serviços técnicos**

A Figura 11 apresenta os serviços adicionais, constituídos de carteira que são os bancos que a empresa tem contratada para emissão de boletos e cobrança de seus clientes. As notas podem ser de produtos e/ou serviços, assim como o aplicativo que pode ser *Android* ou *iOS*.

Os serviços adicionais são contratados dependendo da operação do cliente, mas não obrigatórios para geração da proposta.

#### **Serviços Adicionais**

Informações relacionadas aos serviços adicionais, como a homologação de carteira(s) e nota(s) e configuração do aplicativo.

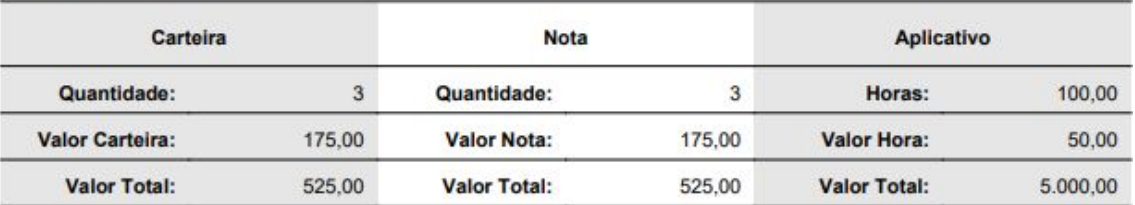

#### **Figura 11. Proposta detalhada com serviços adicionais**

Dentre os artefatos da proposta, tem-se a visita, caso contratado pelo cliente, mostrado na Figura 12, constituída pelos custos de quilometragem para deslocamento, atendimento que é o período em que o analista permanecerá na mesma, e deslocamento que é o tempo de viagem.

#### Visita

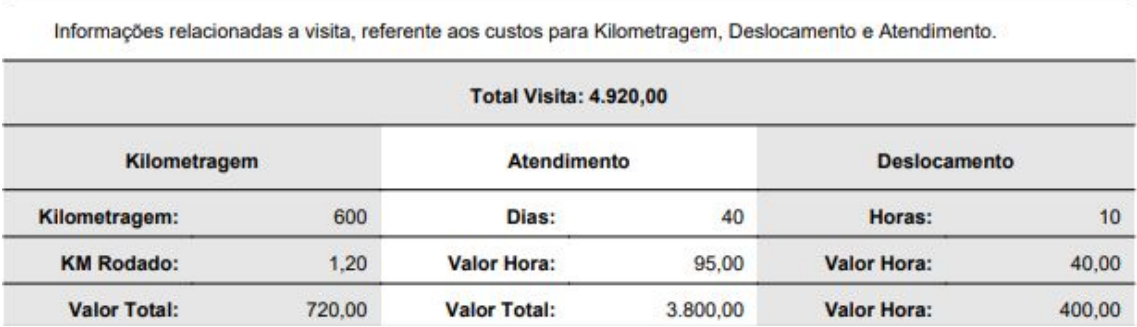

#### **Figura 12. Proposta detalhada com a visita**

Na Figura 13 é apresentado o relatório de propostas geradas, mostra de modo geral todas as propostas e os valores totais de cada artefato que as constituem.

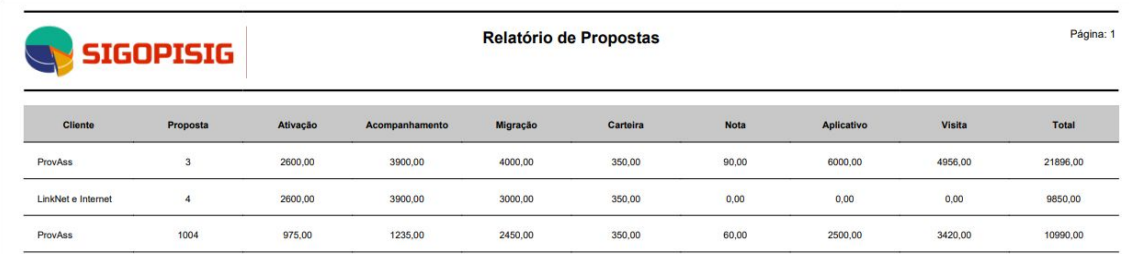

#### **Figura 13. Relatório de propostas**

Ainda, é possível realizar análises das propostas, auxiliando na tomada de decisões e na centralização de informações, agilizando o processo e a manter um acompanhamento das negociações realizadas.

### **7. Conclusão**

O trabalho desenvolvido teve como resultado a geração automática de orçamentos, empresas que possuem sistema de gestão e comercializam para as demais empresas, podem gerar orçamentos agilizando e automatizando seu processo.

Dentre os benefícios do sistema, mostrou-se evidente a organização, armazenamento e centralização dessas informações, assim como a redução de tempo, além de estarem disponíveis para acesso e alterações, conforme surjam necessidades durante a negociação.

A ferramenta *Visual Studio* permitiu o desenvolvimento do sistema contribuindo com a interação de várias linguagens em sua plataforma como o *C#*, *JavaScript* e o *HTML*. Assim, como o *Microsoft SQL Server Management Studio*, ferramenta para a modelagem e construção do banco de dados do software.

A metodologia FDD permitiu uma melhor concepção das ferramentas, visto que todos os processos nortearam no decorrer do projeto, facilitando a gerência e desenvolvimento, assim como auxílio na organização, documentação, redução de tempo e custo.

Para trabalhos futuros, sugere-se a integração com *webservices* para acesso a informações, como por exemplo o *Google Maps*, possibilitando calcular automaticamente a distância, agilizando a coleta de informações.

Também como trabalho futuro, sugere-se a realização da comunicação diretamente com o cliente por meio do sistema, na troca de mensagens, e-mails para envio de orçamentos.

### **8. Referências**

- Burgelman, R., Christensen, C. e Wheelwright, S. (2012) "Gestão Estratégica da Tecnologia e da Inovação". Conceitos e Soluções. 5ª Edição.
- Coelho, M. (2012) "Resumo Diagrama de Classes". Disponível em https://pt.slideshare.net/Marcocoelho91/resumo-diagramas-de-classes.
- Dametto, A. D. (2013) "O uso do Orçamento Empresarial como Ferramenta de Apoio à Tomada de Decisão e ao Controle Gerencial". [Monografia] Curso de Ciências Contábeis, Universidade de Caxias do Sul.
- Fileto, R. (2006) "O Modelo Entidade-Relacionamento". Disponível em http://www.inf.ufsc.br/~r.fileto/Disciplinas/INE5423-2010-1/Aulas/02-MER.pdf.
- Laurindo, F. J. B., Shimizu, T., Carvalho, M. M. e Rabechini Jr, R. (2001) "O papel da Tecnologia da informação (TI) na estratégia das organizações". Gestão & Produção, v. 8, n. 2, p. 160-179.
- Leite, A. F. (2015) "Metodologia de desenvolvimento de *Software*". Disponível em: http://www.devmedia.com.br/metodologia-de-desenvolvimento-de-software/1903. Publicado em: 23/05/2006.
- Lima, R. (2017) "*Software* para Avaliação das Boas Práticas de Manipulação e Categorização do Risco Sanitário em serviços de Alimentação de Evento de massa", Centro Universitário Franciscano, Santa Maria - RS.
- Pacheco, D. (2009) "FDD: um método ágil e eficiente".
- Queiroz, Z. C. L S., Silveira, C. e Tavares, M. (2013) "Orçamento de TI: uma ferramenta estratégica no processo de tomada de decisão de um grupo de concessionárias no interior de Minas Gerais". XX Congresso Brasileiro de Custos - Uberlândia, MG, Brasil, 18 a 20 novembro de 2013.
- Retamal, A. M. (2008) "Feature Driven Development Descrição dos Processos".
- Rovai, R. L., Silva, M. M. e Campanário, M. A. (2004) "Metodologias de Estimativa de Prazos, Custos e Orçamentos em Projetos de T.I.", 1º CONTECSI Congresso internacional de Gestão de Tecnologia e Sistemas de Informação. São Paulo.
- Sá, C. A. e Moraes, J. R. "O orçamento estratégico: uma visão empresarial". 4 ed. Rio de Janeiro: Qualitymark, 2005.
- Souza, C. A. (2000) "Sistemas Integrados de Gestão Empresarial: Estudos de Casos de Implementação de Sistemas ERP". [Dissertação] Faculdade de Economia, Administração e Contabilidade. Departamento de Administração. São Paulo.
- Taurion, C. (2015) "Tecnologias Emergentes: Mudança de atitude e diferenciais competitivos nas empresas". São Paulo.: Editora Évora.
- Vieira, V. A. D. (2015) "Desenvolvimento de um Sistema de Informação de Gestão Orçamentos numa Empresa do Setor da Restauração". Instituto politécnico de Coimbra. Instituto Superior de Contabilidade e Administração de Coimbra.

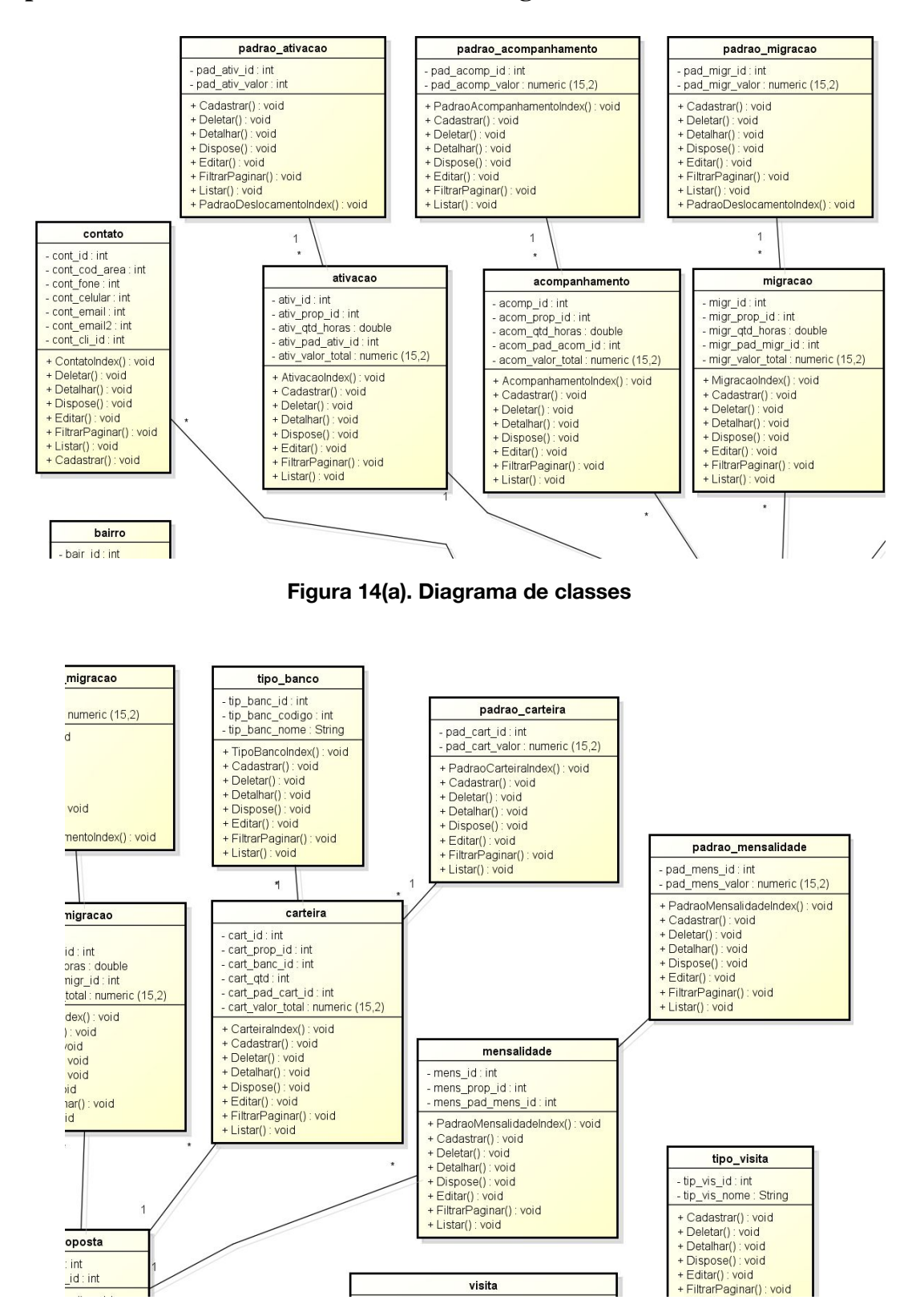

### **Apêndice A. Desenvolver um modelo abrangente**

**Figura 14(b). Diagrama de classes**

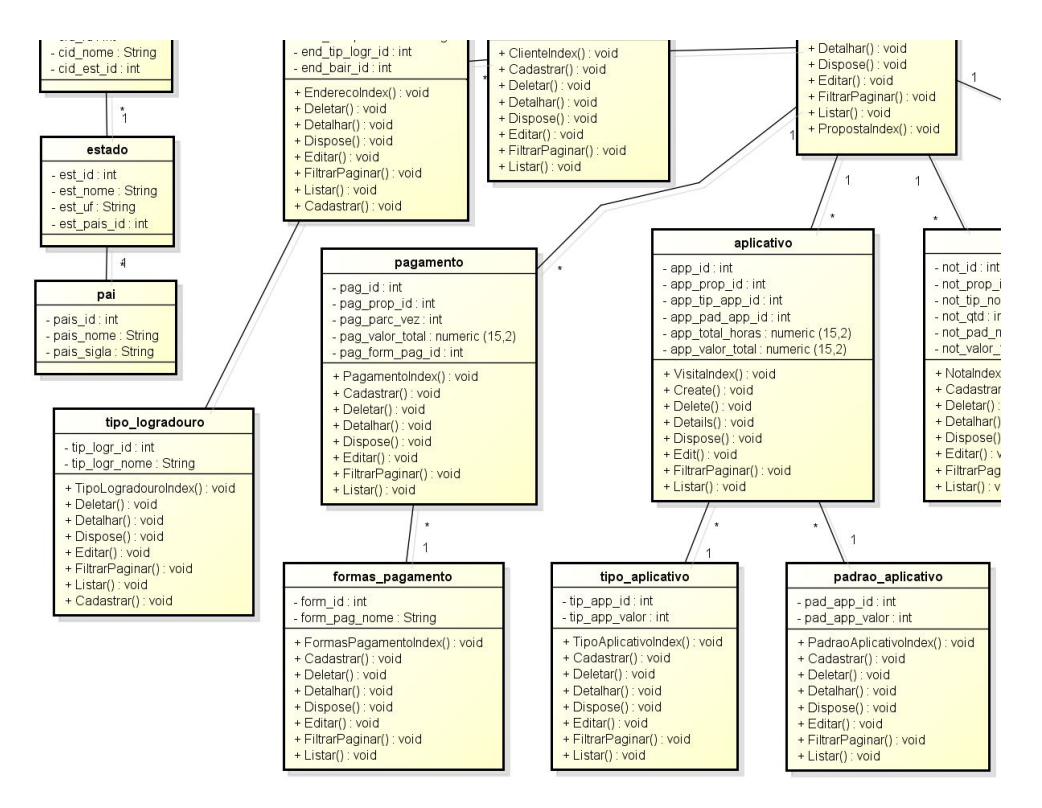

**Figura 14(c). Diagrama de classes**

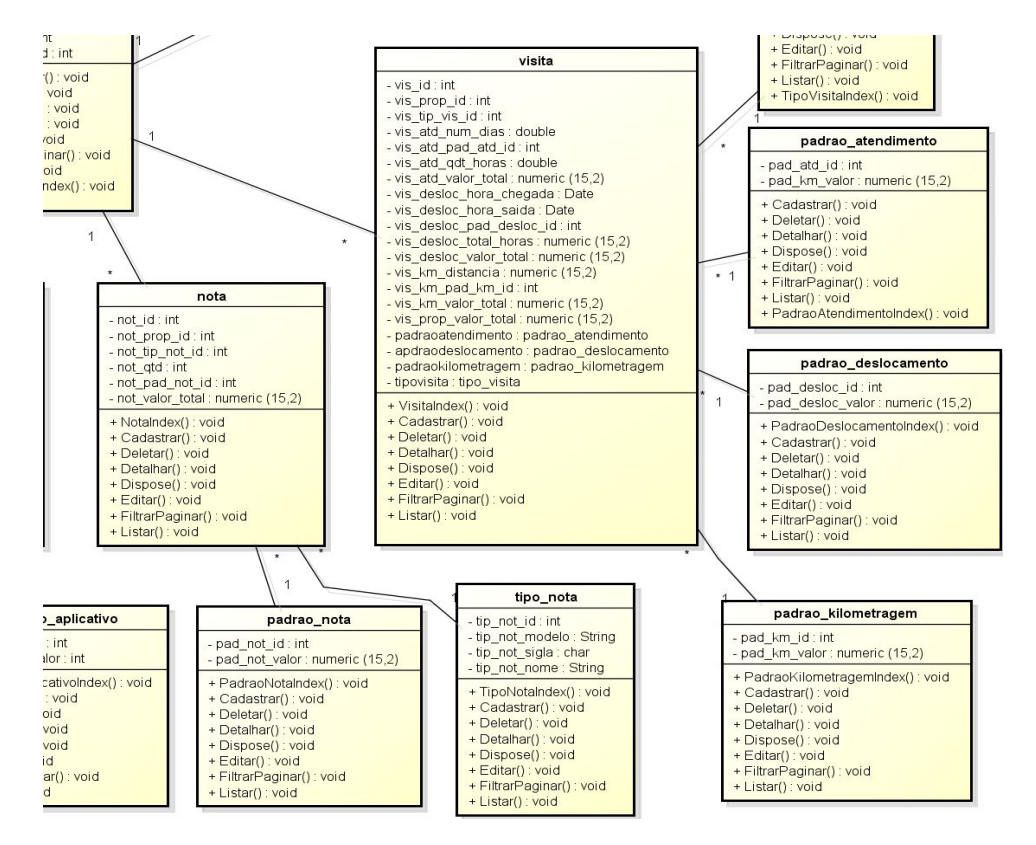

**Figura 14(d). Diagrama de classes**

Ainda no processo de desenvolver um modelo abrangente o diagrama de Entidade Relacionamento (ER), que mostra a descrição dos relacionamentos entre os objetos de dados, esse diagrama conduz a modelagem dos dados. O Conjunto de dados básicos de entidades e nos seus relacionamento entre esses objetos, nos dá uma percepção do mundo real [Fileto 2006].

Na construção do diagrama ER, possui uma facilidade no projeto do banco de dados, conforme explica Fileto (2006), o que nos possibilita a especificar a estrutura lógica geral do banco de dados, são definidos. As entidades são representações abstratas de um objeto do mundo real e o relacionamento de uma entidade conectada a outra.

Para representar o banco de dados temos abaixo na Figura 15(a), 15(b), 15(c) e 15(d), o diagrama de Entidade Relacionamento (DER), o qual representa a estrutura do banco de dados com suas entidades e relacionamentos.

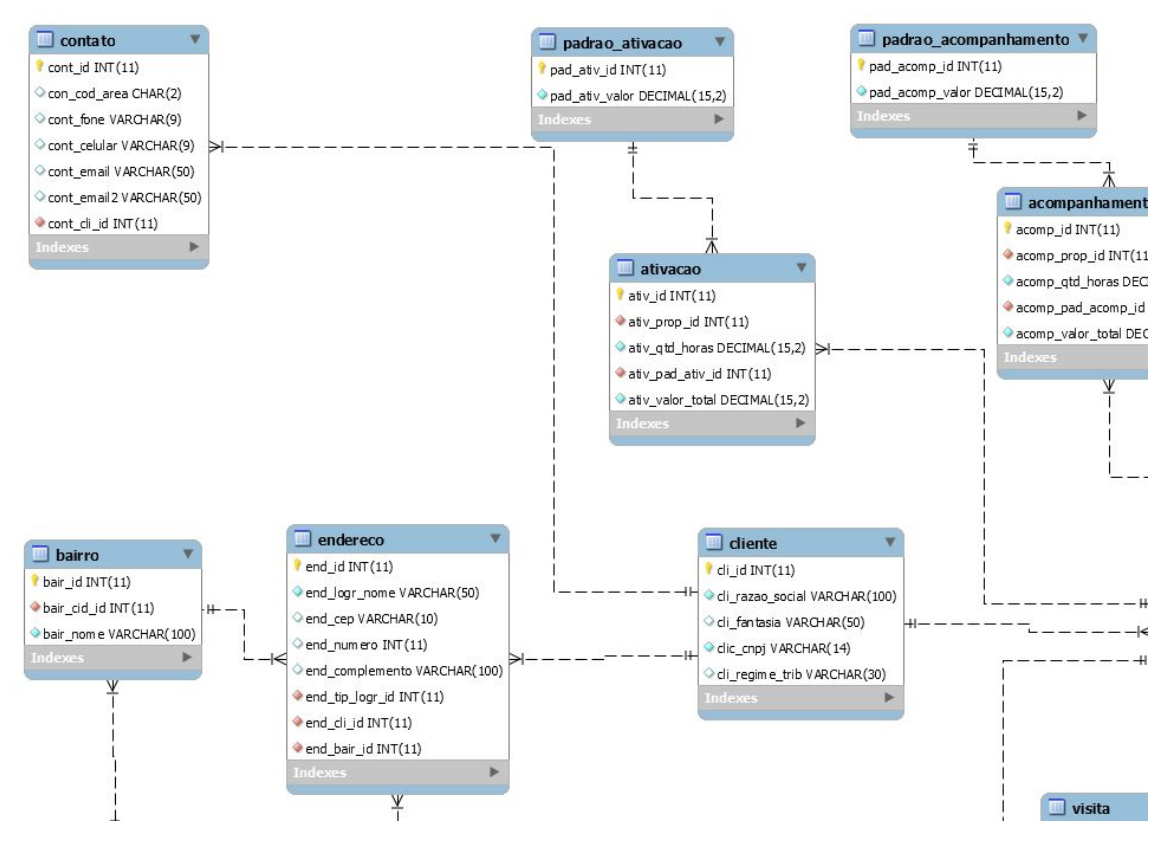

**Figura 15(a). Diagrama Entidade Relacionamento**

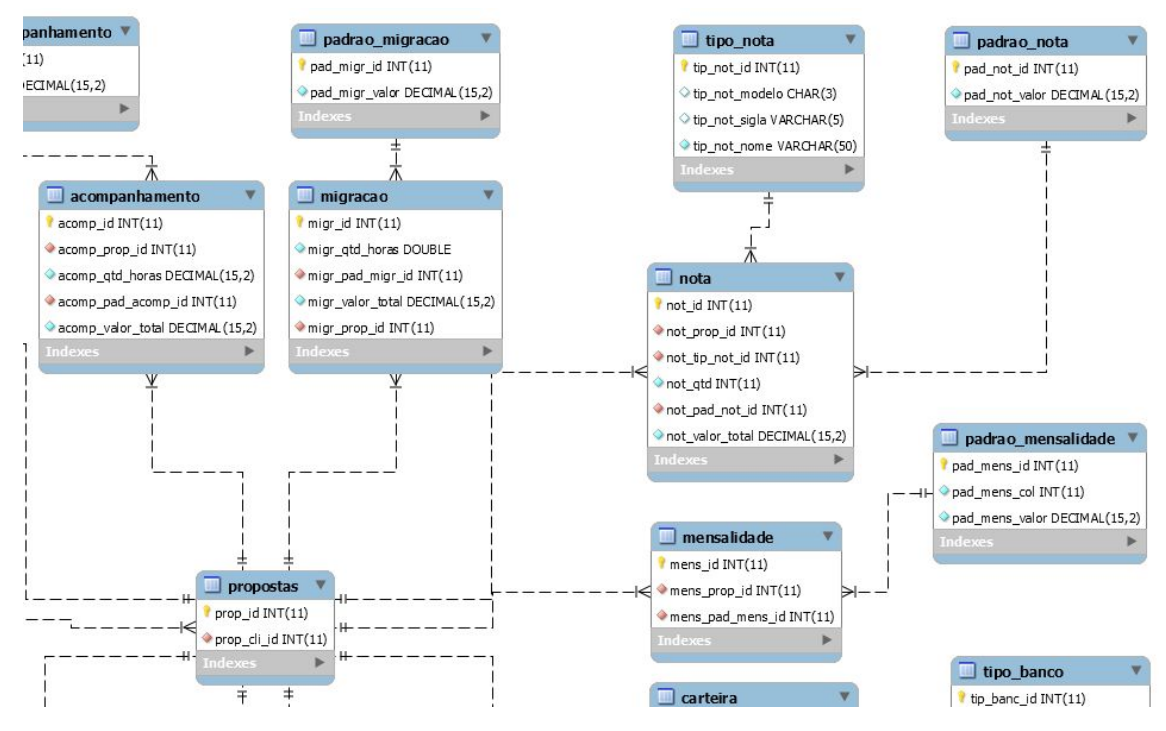

**Figura 15(b). Diagrama Entidade Relacionamento**

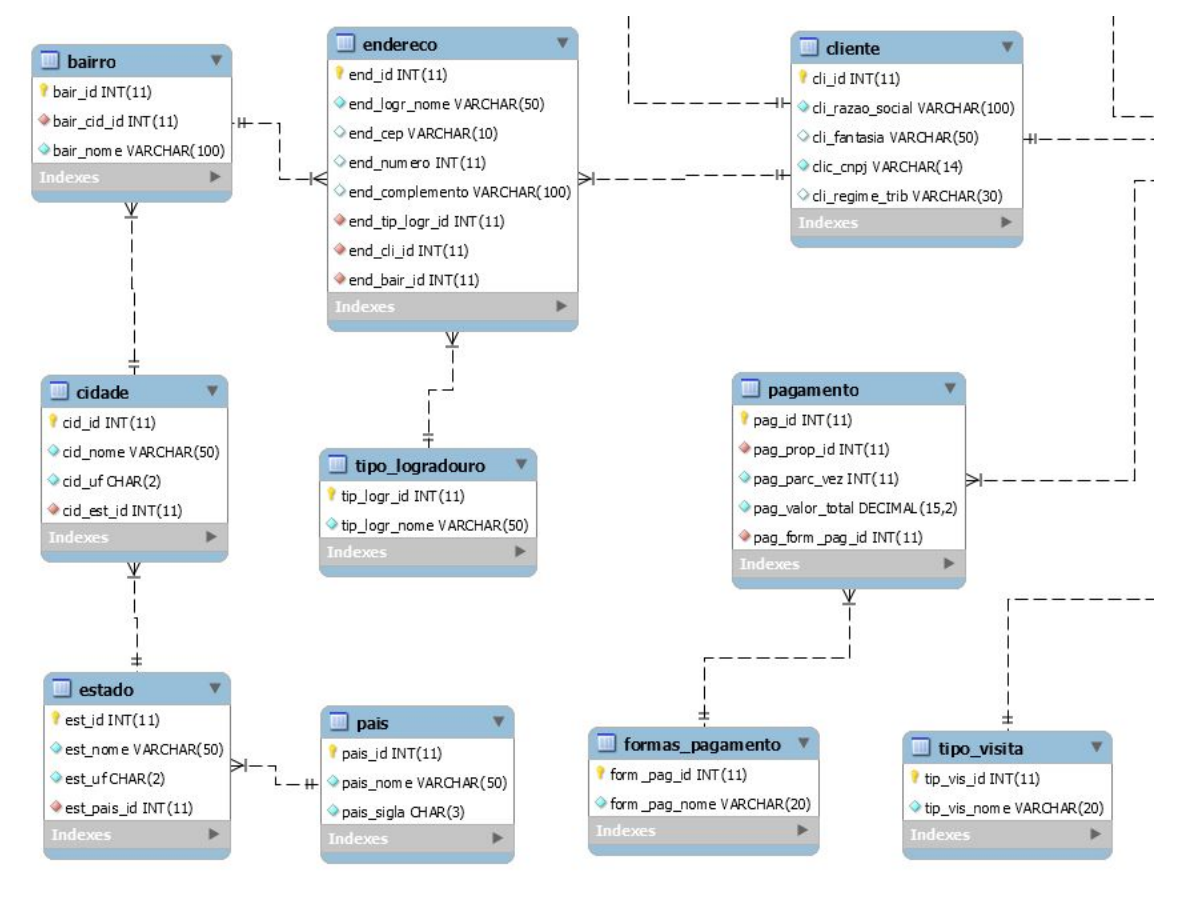

**Figura 15(c). Diagrama Entidade Relacionamento**

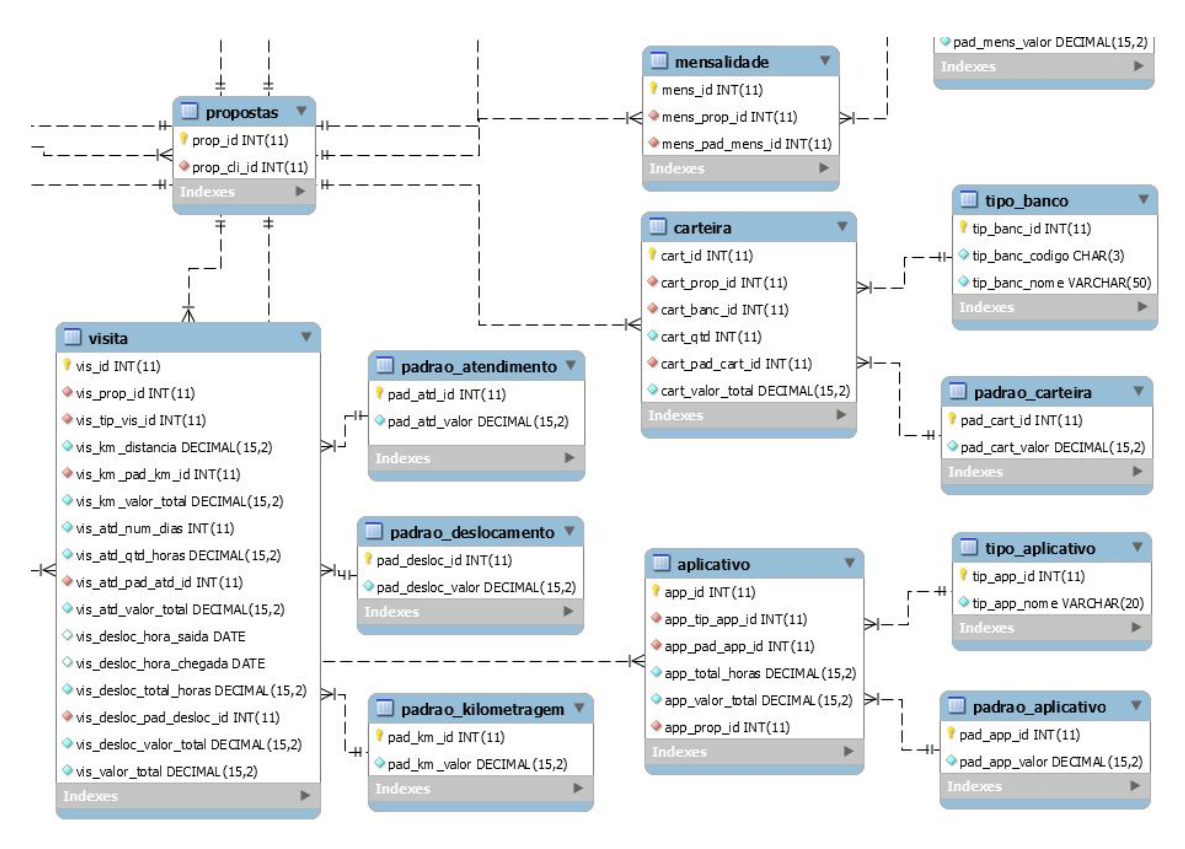

**Figura 15(d). Diagrama Entidade Relacionamento**

O diagrama de domínio na Figura 16, apresenta uma visão geral do estudo proposto no presente trabalho. Em que é possível visualizar por meio do diagrama de domínio, os processos realizados pelo comercial na geração do orçamento para o cliente. Análise apresentada será fundamental para desenvolvimento do sistema.

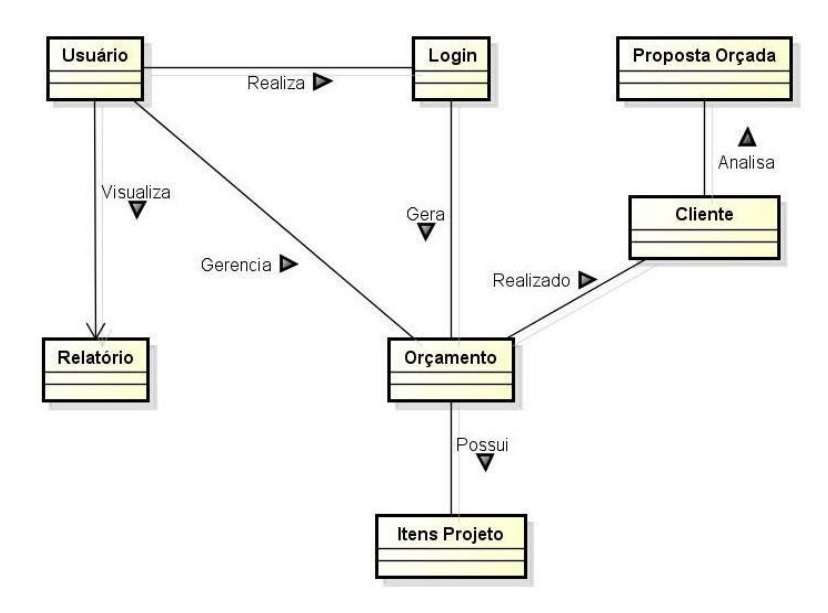

**Figura 16. Diagrama de Domínio**

## **Apêndice B. Construir a lista de funcionalidades**

Próximo item da metodologia, a construção da lista de funcionalidades que é a decomposição funcional, é apresentado os Requisitos Funcionais e Não Funcionais.

## **Requisitos Funcionais**

- RF01: Gerenciar usuários O sistema permitirá gerenciar os usuários do sistema, permitindo buscar, cadastrar, alterar e excluir usuários.
- RF02: Validar *login* O sistema permitirá gerenciar os acessos ao sistema, restringindo o acesso de pessoas não autorizadas.
- RF03: Verificar permissões O sistema permitirá gerenciar os níveis dos usuários do sistema, conforme a função que cada um exerce.
- RF04: Gerenciar orçamentos O sistema permitirá gerenciar os orçamentos do sistema, permitindo buscar, cadastrar, alterar e excluir orçamentos.
- RF05: Gerenciar tipos orçamentos O sistema permitirá gerenciar os tipos de orçamentos do sistema, permitindo buscar, cadastrar, alterar e excluir tipos de orçamentos.
- RF06: Gerenciar itens do projeto O sistema permitirá gerenciar os itens do projeto, permitindo buscar, cadastrar, alterar e excluir itens do projeto que serão calculados para geração do orçamento.
- RF07: Gerenciar opcionais O sistema permitirá gerenciar os opcionais, permitindo buscar, cadastrar, alterar e excluir opcionais que serão calculados para geração do orçamento.
- RF08: Gerenciar tabelas de valores O sistema permitirá gerenciar as tabelas de valores, permitindo alterar valores das tabelas que são utilizadas nos itens do projeto e opcionais.
- RF09: Gerenciar formas de pagamento O sistema permitirá gerenciar as formas de pagamento, permitindo buscar, cadastrar, alterar e excluir formas de pagamento que serão utilizadas para geração do orçamento.
- RF10: Gerar orçamento O sistema permitirá a geração dos orçamentos para os clientes.
- RF11: Atualizar orçamento O sistema permitirá permitir a atualização dos orçamentos, durante a comercialização serem alterados e enviados para os clientes.
- RF12: Enviar orçamento: O sistema permitirá o envio dos orçamentos para os clientes.
- RF13: Solicitar orçamento: O sistema permitirá a geração dos orçamentos para os clientes.
- RF14: Gerar relatórios O sistema permitirá que o usuário realize a geração de relatórios.

## **Requisitos Não Funcionais**

● RNF01: Linguagem - Será utilizada a linguagem de programação *C#*, juntamente com a plataforma *ASP .NET.*

● RNF02: Banco de dados - Sistema Gerenciador de Banco de dados (SGBD) será utilizado o *SQL Server*, juntamente com a ferramenta *SQL Server Management Studio (SSMS)*.

## **Apêndice C. Planejar por funcionalidade**

Na Tabela 1 é apresentado o planejamento do tempo para estimar o desenvolvimento de cada requisito funcional.

| Funcionalidade                      | <b>Tempo</b> | Complexidade | Relevância |
|-------------------------------------|--------------|--------------|------------|
| RF01: Gerenciar usuários            | 05 dias      | Média        | Essencial  |
| RF02: Validar login                 | 05 dias      | Média        | Essencial  |
| RF03: Verificar permissões          | 05 dias      | Baixa        | Essencial  |
| RF04: Gerenciar orçamentos          | 10 dias      | Média        | Essencial  |
| RF05: Gerenciar tipos de orçamentos | 10 dias      | Média        | Essencial  |
| RF06: Gerenciar itens do projeto    | 10 dias      | Média        | Essencial  |
| RF07: Gerenciar opcionais           | 10 dias      | Média        | Essencial  |
| RF08: Gerenciar tabela de valores   | 10 dias      | Média        | Essencial  |
| RF09: Gerenciar formas de pagamento | 10 dias      | Média        | Essencial  |
| RF10: Gerar orçamento               | 20 dias      | Alta         | Essencial  |
| RF11: Atualizar Orçamentos          | 20 dias      | Alta         | Essencial  |
| RF12: Enviar Orçamento              | 05 dias      | Baixa        | Desejável  |
| RF13: Solicitar orçamento           | 10 dias      | Média        | Essencial  |
| RF14: Gerar relatórios              | 20 dias      | Média        | Desejável  |

**Tabela 1. Planejamento por funcionalidade**

Na Tabela 1, mostra como a realização do planejamento por funcionalidade do sistema, espera-se seguir o tempo programado e desenvolver a aplicação dentro do tempo total previsto.

## **Apêndice D. Detalhar por funcionalidade**

Nesse item da metodologia para desenvolvimento do sistema e visão macro de elaboração, a Figura 17 mostra o diagrama de caso de uso.

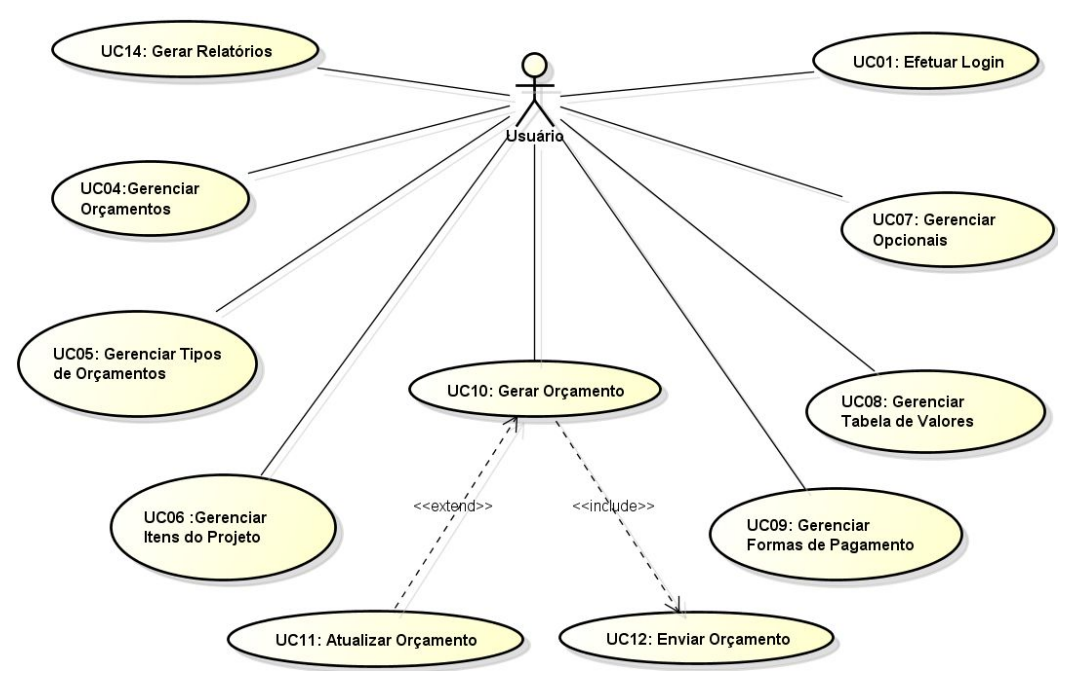

**Figura 17. Diagrama de caso de uso**

No desenvolvimento do diagrama de caso de uso foram elaborados descritivos de casos de uso para ter-se a visão detalhada do processo que irá ocorrer em cada caso de uso.

A Tabela 2, realiza a descrição do caso de uso gerar orçamentos, o mais importante processo, mostrando os eventos que serão avaliados pelo sistema.

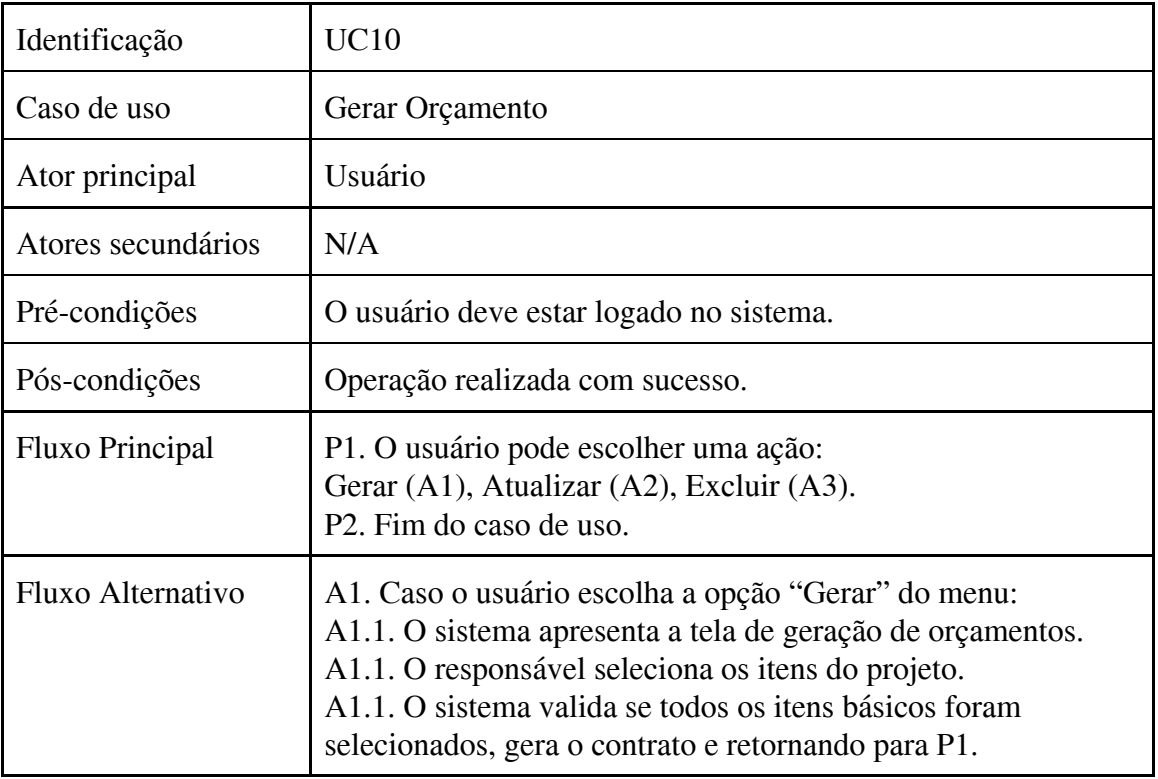

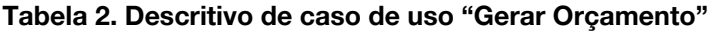

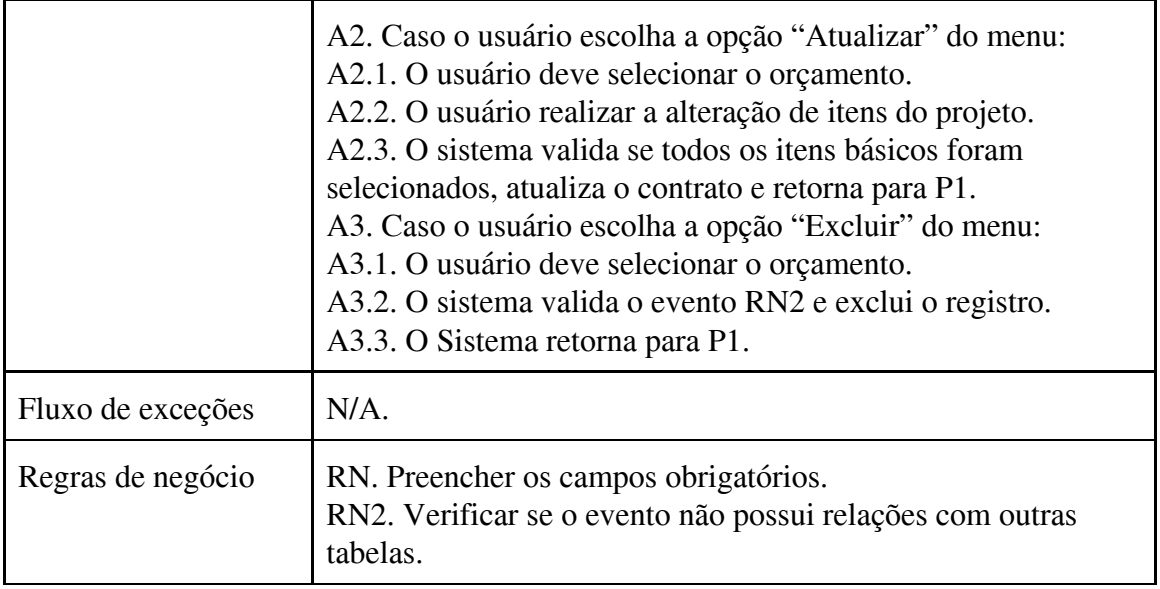

Na Tabela 2, identificou-se as ações do usuário no processo de geração de orçamento, identificando cada evento que será realizado no sistema.

## **Apêndice E. Listagem Padrão Ativação e Listagem de Ativações**

Na Figura 18 é apresentada a tela Padrão Ativação, onde são definidos os valores dos artefatos. No caso da tabela padrão de ativação será definido o valor de ativação. A ativação é um artefato na proposta que será realizada para o cliente.

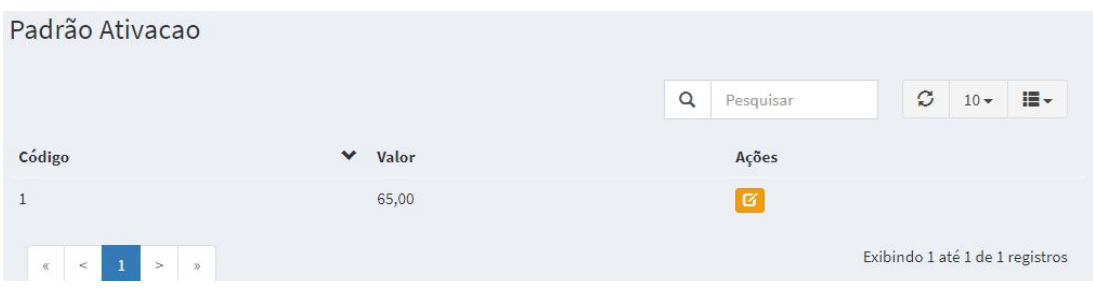

**Figura 18. Listagem Padrão Ativação**

Após definido o valor padrão de ativação, a Figura 19 mostra a listagem de Ativações, que será um dos artefatos na geração da proposta, assim como o artefato de acompanhamento, pois serão obrigatórios no momento da geração da proposta.

Os demais artefatos podem ser adicionados, conforme a estrutura da empresa do cliente ou serem incluídos posteriormente.

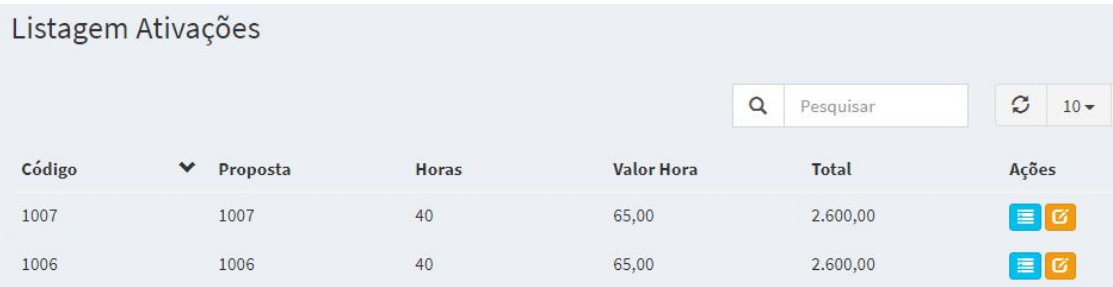

### **Figura 19. Tela de Listagem de Ativações**

## **Apêndice F. Proposta Detalhada**

Na Figura 20, mostra a proposta detalhada completa, com os valores de todos os artefatos contratados pela empresa.

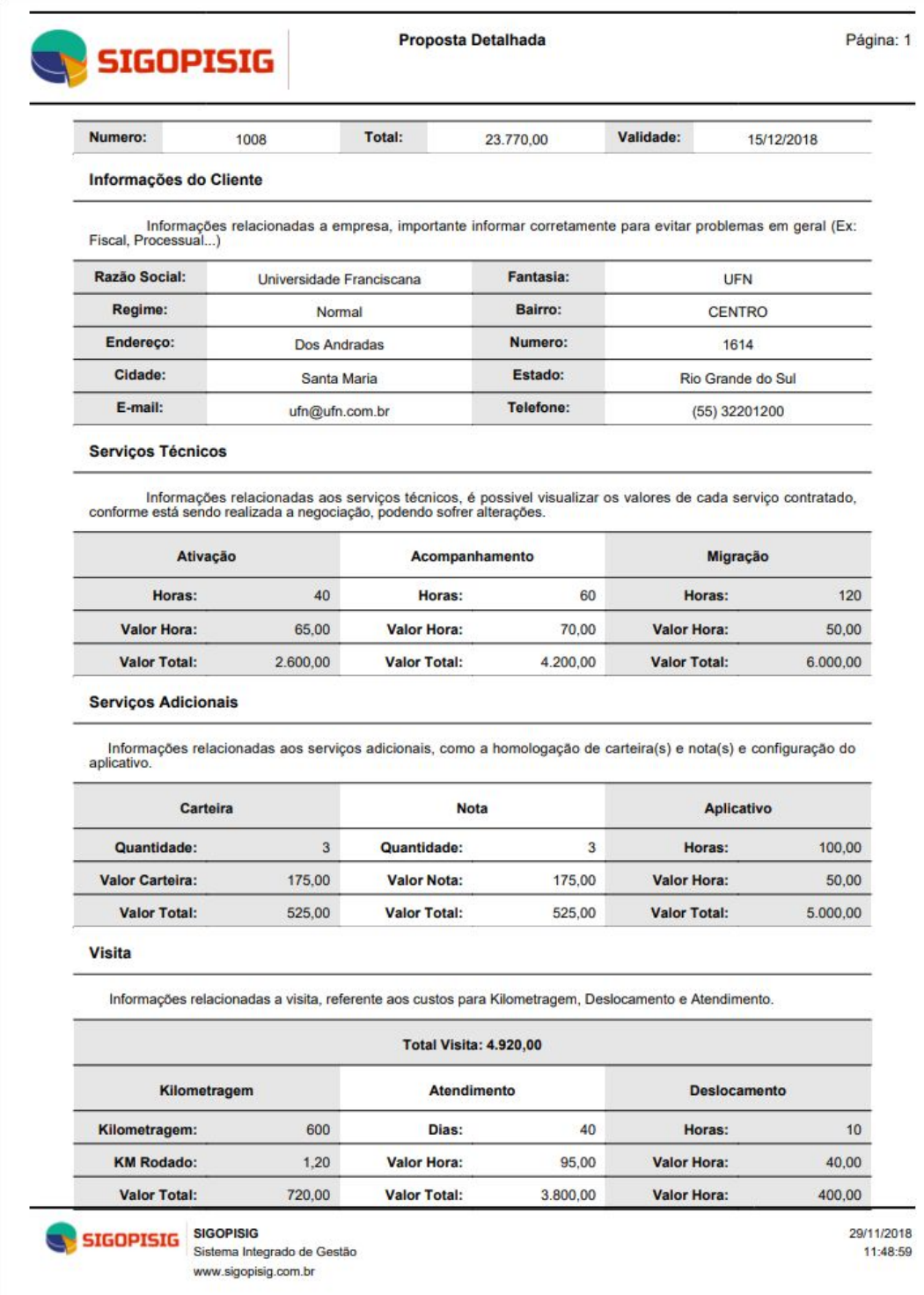

**Figura 20. Proposta Detalhada**